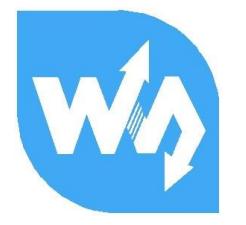

# **Motor Driver HAT 用户手册**

# 产品概述

Motor Driver HAT 是专为树莓派控制电机而设计的, 使用 I2C 接口控制, 适用于驱动小车电

机。

特点

- ⚫ 基于树莓派接口设计,适用于 Raspberry Pi Zero/Zero W/Zero WH/2B/3B/3B+
- I2C 接口控制, 通过改变 5 个地址跳线可以同时接多达 32 个模块
- 板载 PCA9685 芯片, 可输出 12 位硬件 PWM 控制电机转速
- 板载 TB6612FNG 双 H 桥电机驱动芯片, 工作高效, 不易发热
- 板载 5V 稳压芯片, 输出可达 3A 电流, 可通过 VIN 端子接入电池供电
- 预留 I2C 控制接口, 方便接入其他主控板
- ⚫ 提供完善的配套资料手册(提供 BCM2835、wiringPi 与 python 例程)

### 产品参数

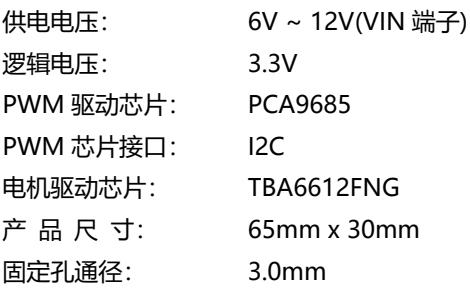

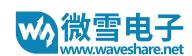

### Motor Driver HAT 用户手册

# 接口说明

模块实物图如下:

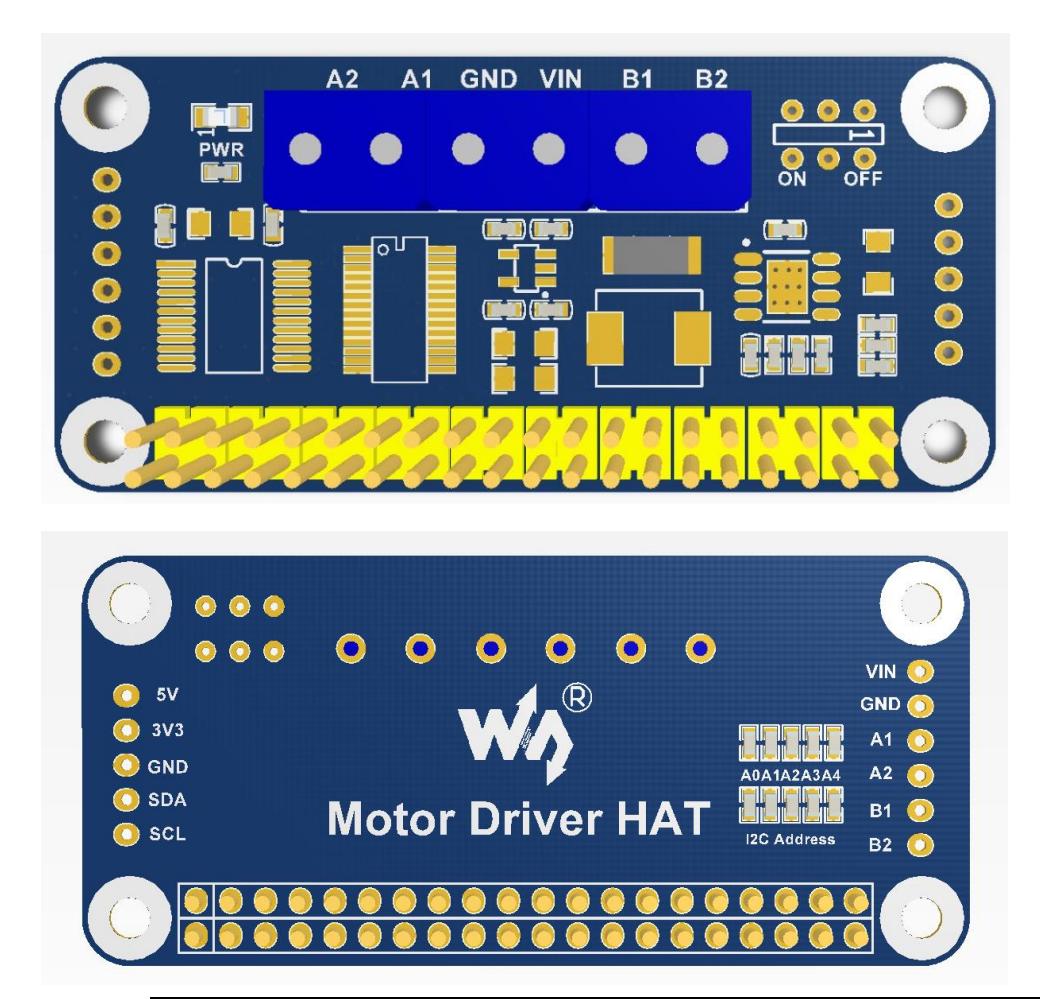

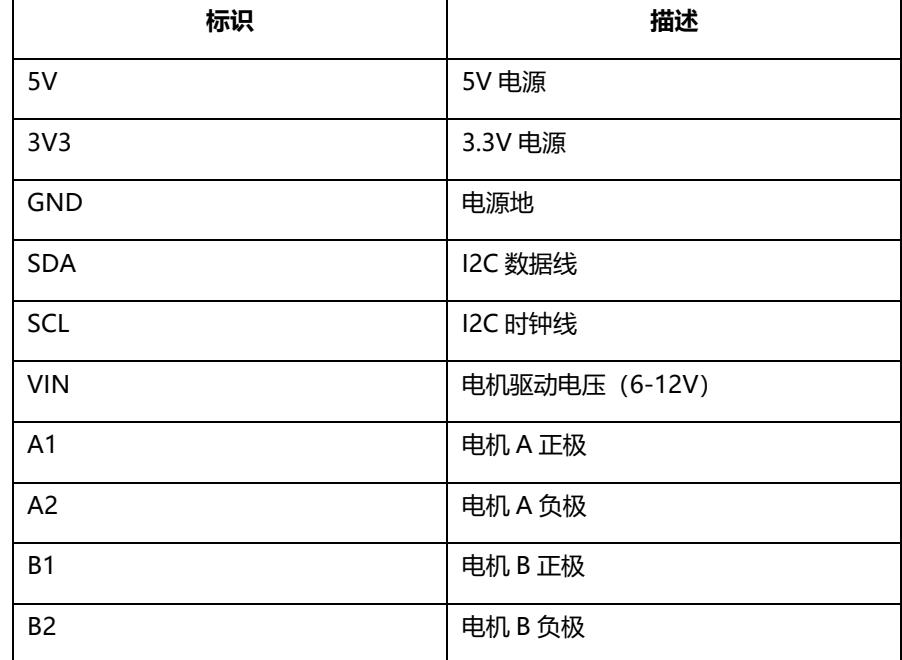

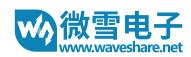

### Motor Driver HAT 用户手册

### 硬件资源

硬件上实际上由三部分构成:电源、PWM、电机驱动

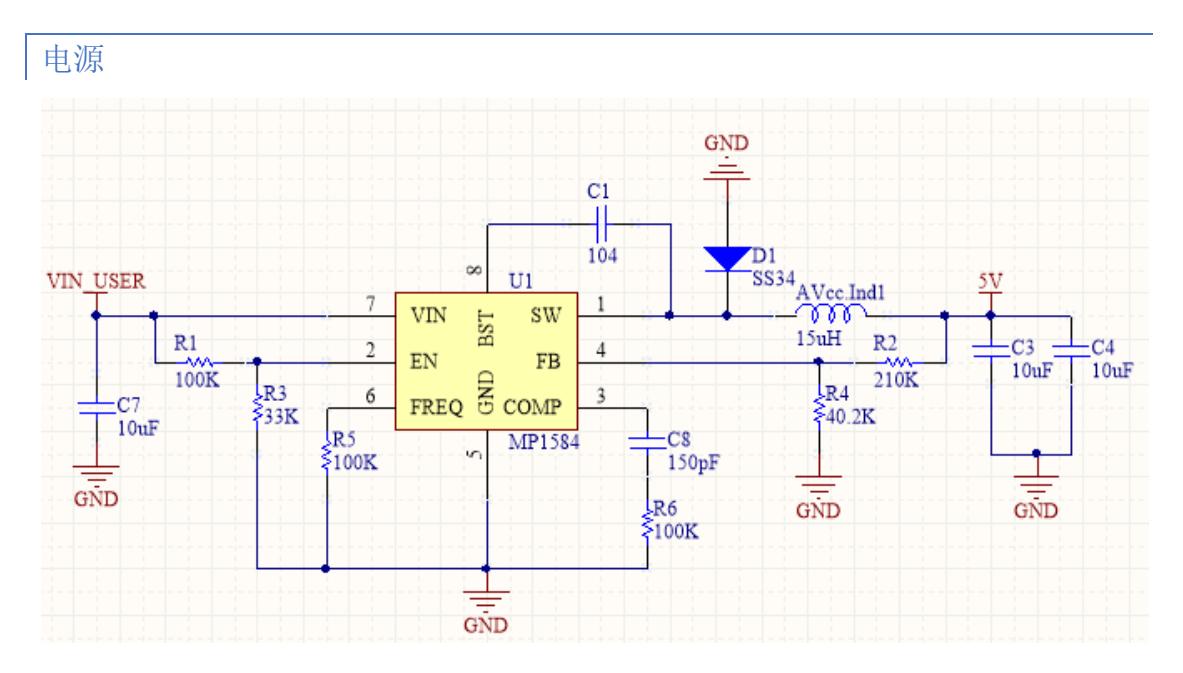

输入端采用 MP1584 稳压芯片,该芯片支持 4.5V 到 28V 的宽电压输入,输出电流达 3A。虽 然芯片支持最高 28V 的输入,但是由于给电机的工作电压也由 VIN USER 供给,实际上输入 电压最好保持在 6-12V.

MP1584 稳压芯片输出 5V, 这个 5V 用于给树莓派供电, 然后 5V 再通过 RT9193-33 转成 3.3V 电平,该电平给 PWM、电机驱动这两部分提供逻辑电压

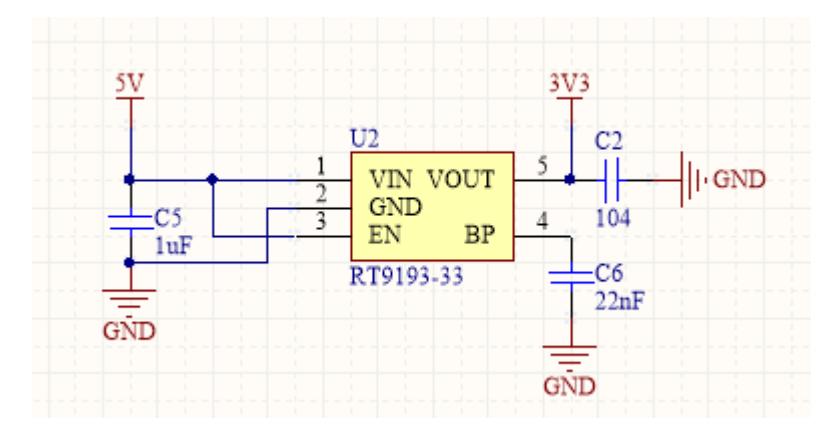

## PWM

由于树莓派硬件 PWM 只有一个引脚 GPIO.1,而且,虽然 wiringPi 库与 python 都有软件 PWM, 但是会占用部分 CPU 资源, 因此本模块采用 PCA9685 芯片, 该芯片使用 I2C 控制, 可输出 16 路 12 位分辨率的 PWM,可控制输出频率 40HZ-1000HZ。

操作简单,只需要给芯片控制对应寄存器的值,即可一直输出 PWM 信号。

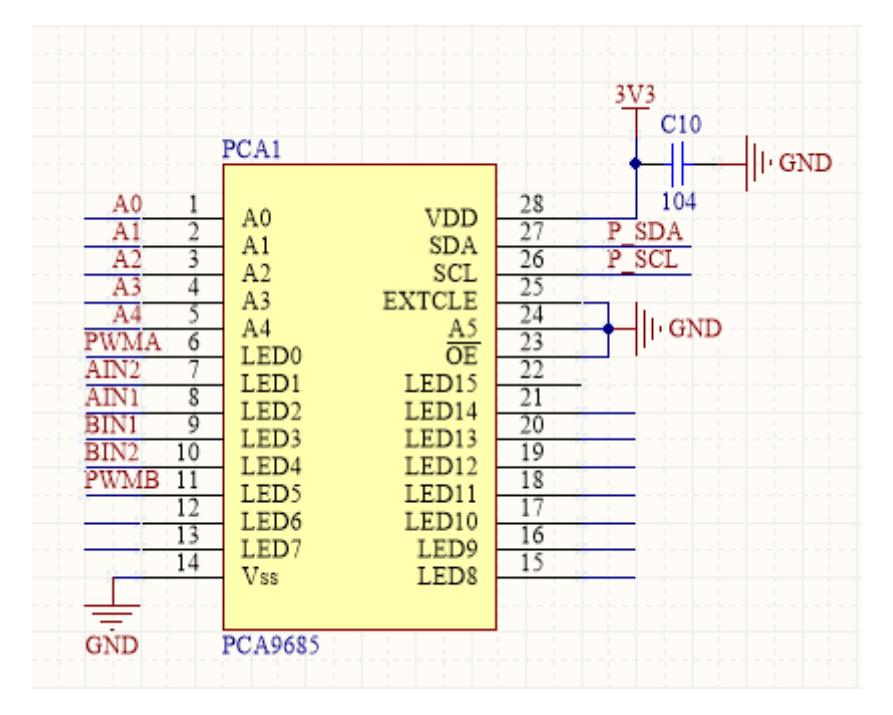

根据上面的原理图,我们可以看出 LED0-LED5 为控制电机驱动芯片管脚。

## **I2C 通信**

查看数据手册 page6 – page8 可知:

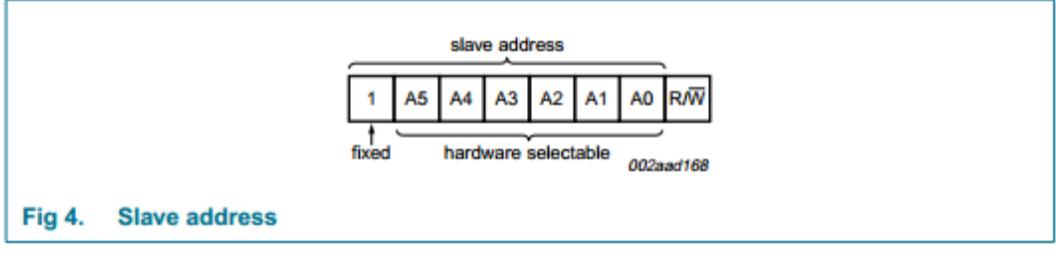

I2C 从设备地址有 7 位, 加上 1 位读写位, 最高位固定为 1, A5-A0 可以通过硬件引脚配置。

在此模块中,默认 A5 接至地,可通过焊接或移除 A0-A4 电阻, 来控制设备地址, 焊接电阻为

位 1, 不焊接为位 0, I2C 设备地址设置范围为: 0x40 到 0x5F

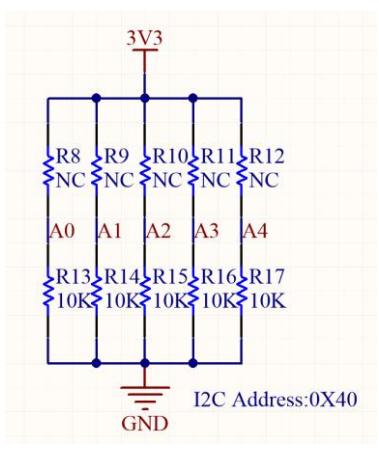

示例:

- 1. A5 为 0, A0-A4 不焊接为 0, 那 I2C 设备地址为 0X40
- 2. A0-A4 全部焊接 0 欧姆电阻或者短接,在树莓派中可以使用 i2cdetect 工具,扫描 I2C 总线上的全部设备;

运行 i2cdetect -y 1, 得到 I2C 从设备地址 0x5F:

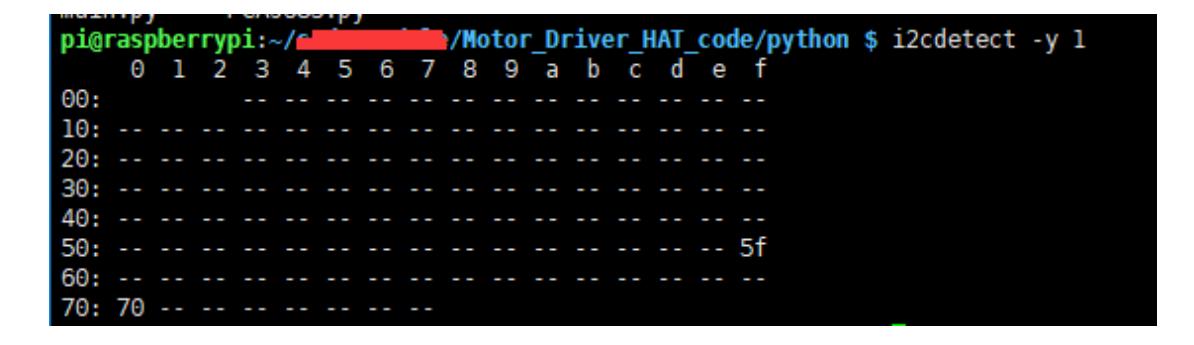

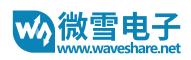

### Motor Driver HAT 用户手册

# 电机驱动

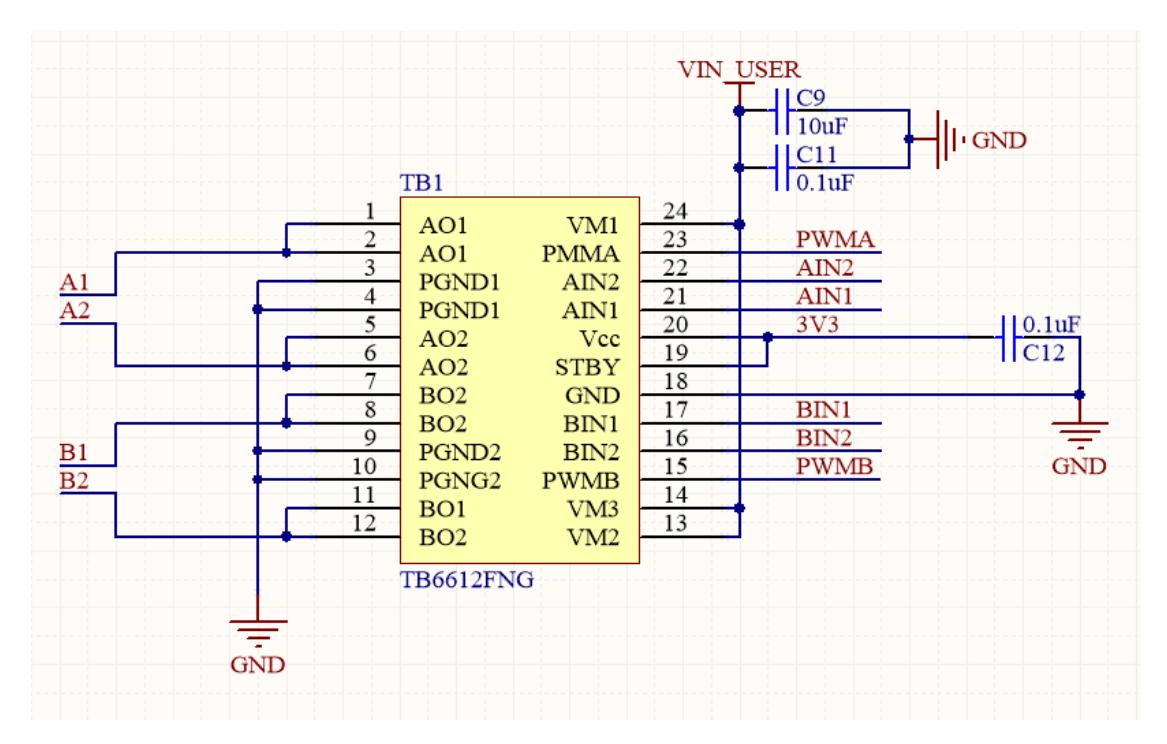

TB6612FNG 是一款双 H 桥电机驱动芯片,工作高效,不易发热。

VIN\_USER 为输入电压, 理论上该电压越大电机的转速也越快, 建议输入控制在 6-12V。

其中 PWMA 与 PWMB 为控制两个电机的转速, AIN1 与 AIN2、BIN1 与 BIN2 分别控制两个

## 电机的旋转方向。

A1 与 A2、B1 与 B2 分别接两个电机的正负极。

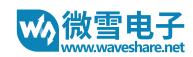

# 使用指南

打开 I2C 接口

执行如下命令进行树莓派配置:

sudo raspi-config

选择 Interfacing Options -> I2C ->yes 启动 i2C 内核驱动

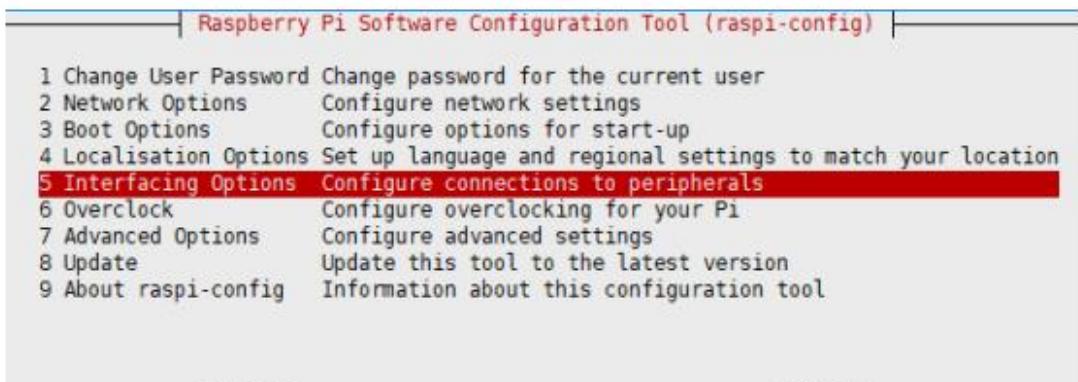

<Select>

<Finish>

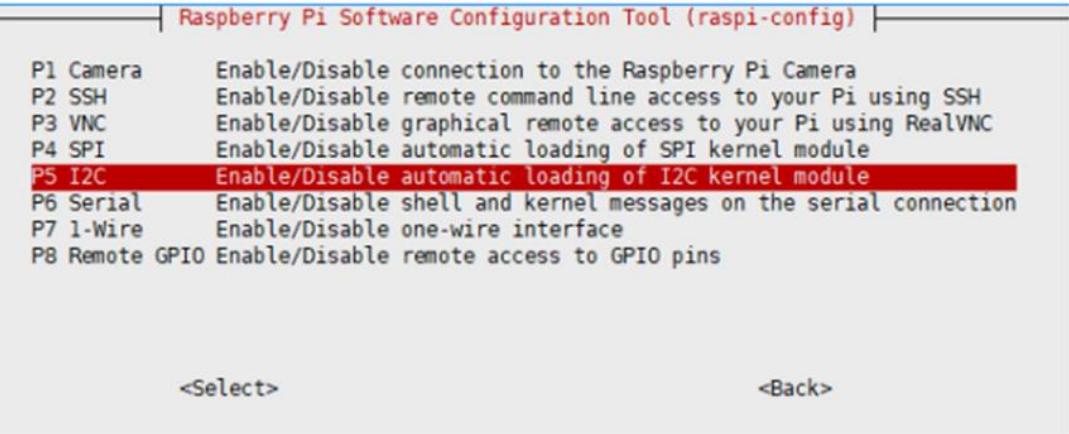

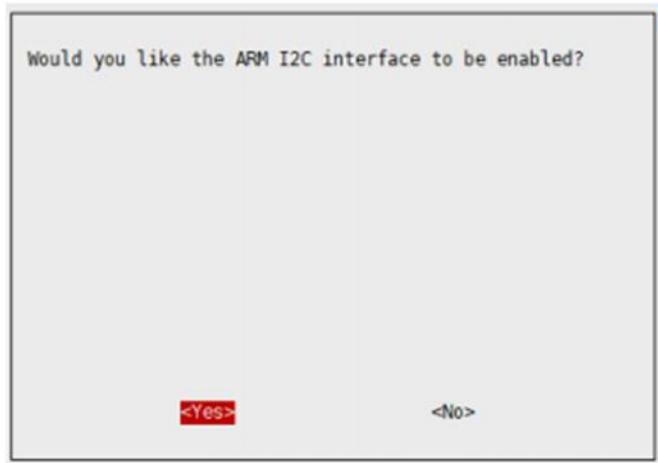

注意: 运行程序后有提示 I2C 错误,可以运行如下命令打开配置文件

sudo nano /etc/modules

如果没有这两行语句则添加上去,并保存退出。

i2c-dev

i2c-bcm2708

## 下载例程

在官网上找到对应产品,在产品资料打开下载路径,在 wiki 中下载示例程序:

文档

- 用户手册
- 原理图

程序

■ 示例程序

得到解压包,解压并将程序复制到树莓派中。

pi@raspberrypi:~/r<br>bcm2835 python wiringPi Motor Driver HAT code \$ ls 安装必要的函数库

需要安装必要的函数库(wiringPi、bcm2835、python 库), 否则以下的示例程序可能无法

正常工作。安装方法详见:

[http://www.waveshare.net/wiki/Pioneer600\\_Datasheets](http://www.waveshare.net/wiki/Pioneer600_Datasheets)

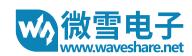

# 程序分析

本产品提供树莓派 BCM2835 库、wiringPi 库、python 代码。

BCM2835 库

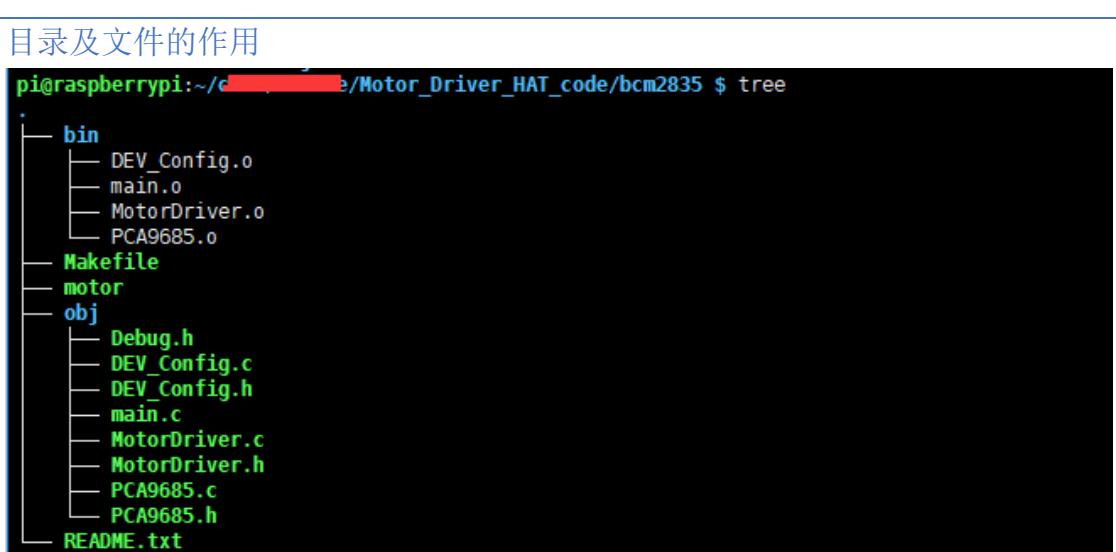

/bin:

### makefile 生成的目标文件.o,不需要理会

Makefile: 为工程的编译规则, 执行 make, 工程将会自动编译并生成可执行文件。

motor: 可执行文件,执行: sudo ./motor 运行程序。

Obj/:工作目录,其下定义了多个函数,其中:

Debug.h: 此函数为调试头文件, 把其中 USE DEBUG 定义为 1,即可使用 DEBUG() 来打印调试信息,与 printf()的作用是一样的;

DEV Config.c(.h): 定义了树莓派的管脚及通信方式, 根据 BCM2835 与 WiringPi 的 不同而不同;

PCA9685.c(.h): 为 PCA9685 芯片的驱动程序,通过 I2C 控制来输出 16 路 PWM;

MotorDriver.c(.h): 电机驱动芯片 TB6612FNG 驱动,控制两个电机;

main.c:主函数,

# 程序

1. 初始化 BCM2835 库

if(DEV\_ModuleInit())

exit(0);

2. 初始化电机,并初始化 PCA9685

Motor\_Init();

3. 控制电机

Motor\_Run(MOTORA, FORWARD, 100);

第一个参数可以选择: MOTORA 或者 MOTORB

第二个参数可以选择:FORWARD 或者 BACKWARD

第三个参数可以选择:0-100 范围内的整数

因此如果是控制小车的话,只需要这个函数即可完成全部的动作。

本例程使用了异常处理机制,因为终止了程序的运行,但是电机是不会停止的,当执行 CTRL+c 时, PCA9685 控制寄存器中的值没有被清除:

signal(SIGINT, Handler);

signal 是 linux 系统的信号处理函数, 当执行 CTRL+c 终止程序时会产生信号 SIGINT, 那

么就会执行 Handler()函数;Handler 函数实现了:

Motor\_Stop(MOTORA);

Motor\_Stop(MOTORB);

DEV\_ModuleExit();

exit(0);

## 使用

由于例程并没有可执行文件,需要先执行 make 生成可执行文件 motor, 然后再运行 motor 文件来运行程序

如果你重新编辑了函数,或新定义了函数,则执行 make 重新生成新的可执行文件

如果更改了头文件中的值, 则先执行 make clear,再执行 make。

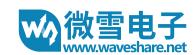

# wiringPi 库

目录及文件的作用

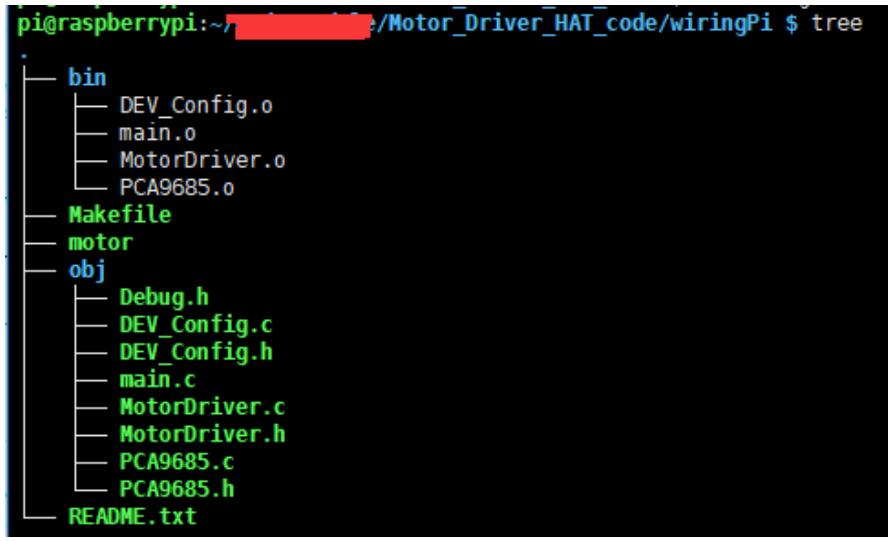

可以看出与 BCM2835 库是一样的目录,不同的地方在于两点:

DEV\_Config.c(.h):中调用函数是不一样。

Makefile 中编译链接的库是不一样的。

# 使用

由于例程并没有可执行文件,需要先执行 make 生成可执行文件 motor, 然后再运行

motor 文件来运行程序

如果你重新编辑了函数, 或新定义了函数, 则执行 make 重新生成新的可执行文件

如果更改了头文件中的值, 则先执行 make clear,再执行 make。

# **python**

目录及文件的作用

pi@raspberrypi:~/code/module/Motor\_Driver\_HAT\_code/python \$ ls main.py PCA9685.py

PCA9685.py 为 PCA9685 芯片的驱动程序,通过 I2C 控制来输出 16 路 PWM

main.py:为驱动电机程序

程序

- 1. 实例化 PCA9685 库
- pwm = PCA9685(0x40, debug=True)

第一个参数为: PCA9685 设备地址,这个地址请根据实际的焊接电阻来设置, 否则无法通信

第二个参数为:是否显示调试信息

pwm.setPWMFreq(50)

设置 PWM 的频率,范围 40-1000

2. 初始化电机控制引脚

class MotorDriver():

def \_\_init\_\_(self):

 $self.PWMA = 0$ 

 $self.AIN1 = 1$ 

 $self.$ AIN2 = 2

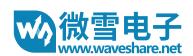

self.PWMB = 5

 $self.BIN1 = 3$ 

 $self.BIN2 = 4$ 

Motor = MotorDriver()

使用 PCA9685 的输出通道 0 到通道 5

3. 控制 PWM:

pwm.setDutycycle(self.PWMA, speed)

第一个参数为控制 PCA9685 的输出通道

第二个参数为占空比,其值为 0-100

4. 控制电平:

pwm.setLevel(self.AIN1, 1)

第一个参数为控制 PCA9685 的输出通道

第二个参数为电平,0 为低电平,1 为高电平

5. 控制电机

Motor.MotorRun(0, 'forward', 0)

第一个参数可以选择:0 或者 1,代表电机 1 或者电机 2

第二个参数可以选择: forward 或者 backward,控制正转反转

第三个参数可以选择:0-100 范围内的整数,控制速度

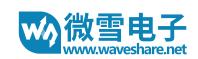

# 更多使用

对于树莓派而言,使用 python 控制则还可以使用蓝牙或者 wifi 来进行控制

具体的搭建可以参考 Servo Driver HAT 控制:

[http://www.waveshare.net/w/upload/e/e3/Servo\\_Driver\\_HAT\\_User\\_Manual\\_CN.pdf](http://www.waveshare.net/w/upload/e/e3/Servo_Driver_HAT_User_Manual_CN.pdf)